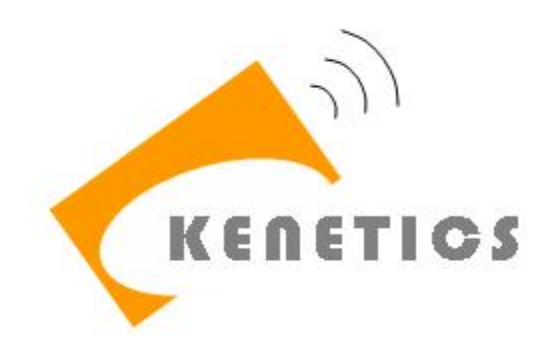

# **Kenetics HH-MR3 Reader**

# **Quick Start Guide**

**Document Version: 1.00**

**Release: 2016 Jan**

**Prepared By: Approved By:**

**Zou QiZhang**

# **1 Packing Lists, Accessories and CD-Rom Contents**

# **1.1 Basic Packing List**

- 1 x HH-MR3 Reader
- $\bullet$  1 x CD-ROM
- 1 x USB cable
- 1 x rechargeable 7.2V battery pack

# **1.2 Accessories**

AC/DC Universal Power adapter (Universal 100V/240V AC to 12 VDC, 1A)

# **1.3 CD-Rom Contents**

- Software
- User Guide

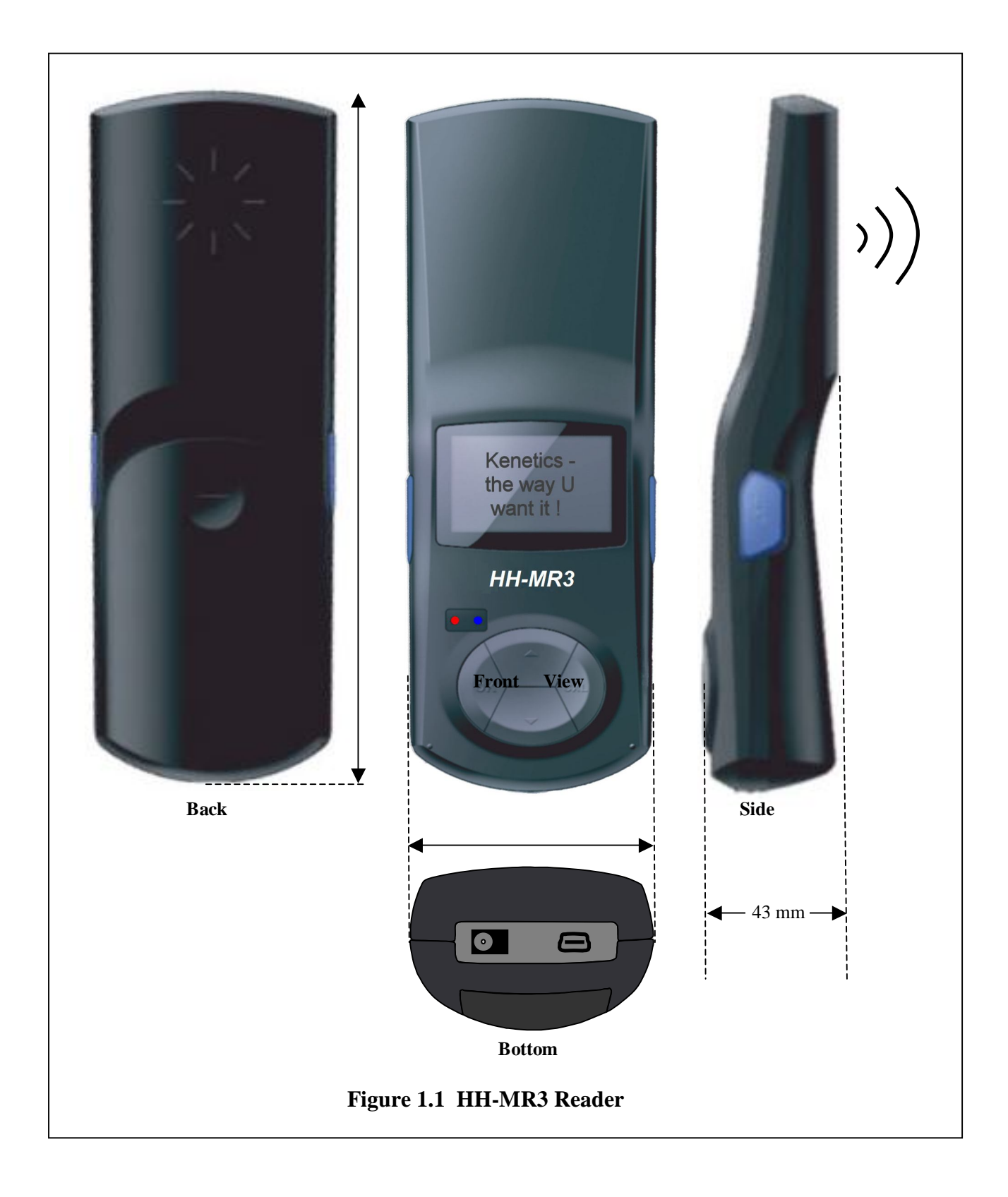

# **2 Details on Front Face and Menu Navigation**

# **2.1 Front Face Information**

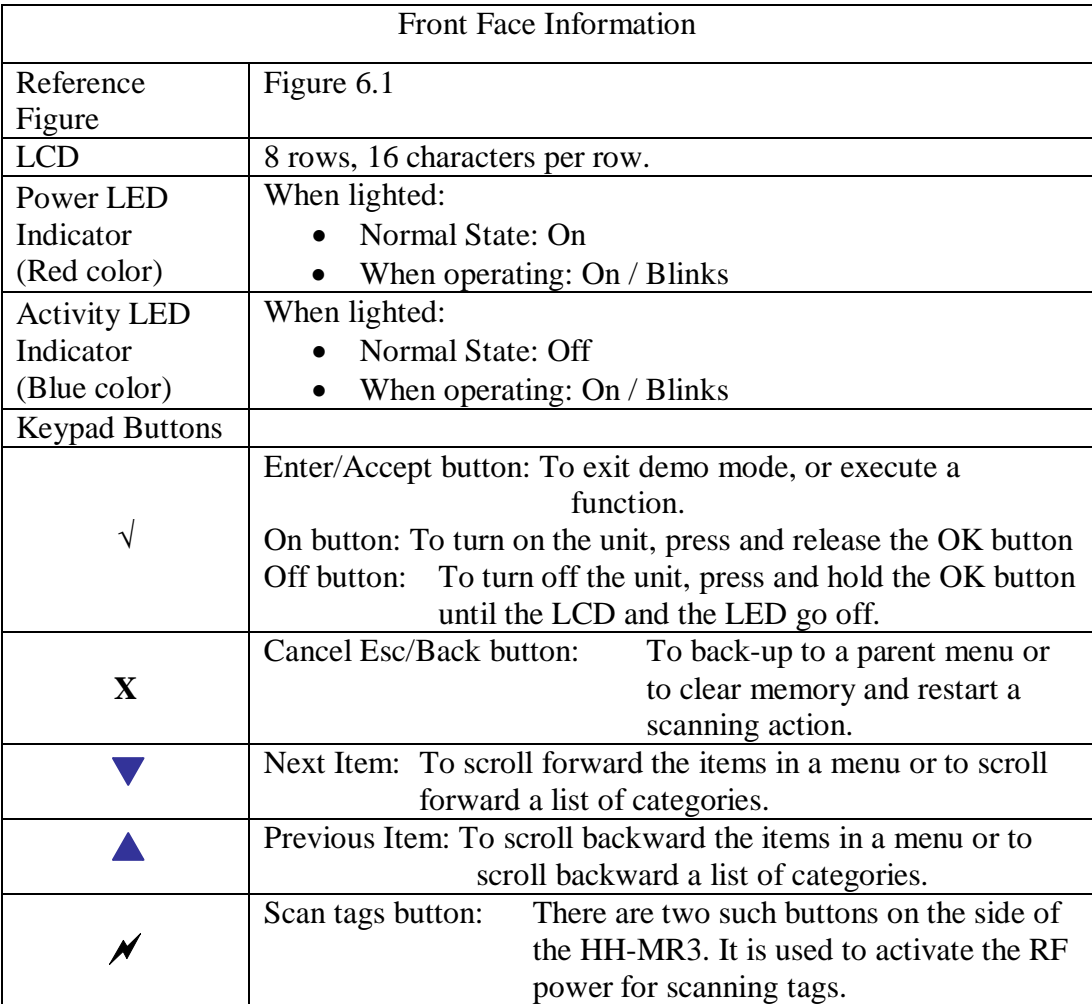

## **3 Getting Started – Install and charge the battery**

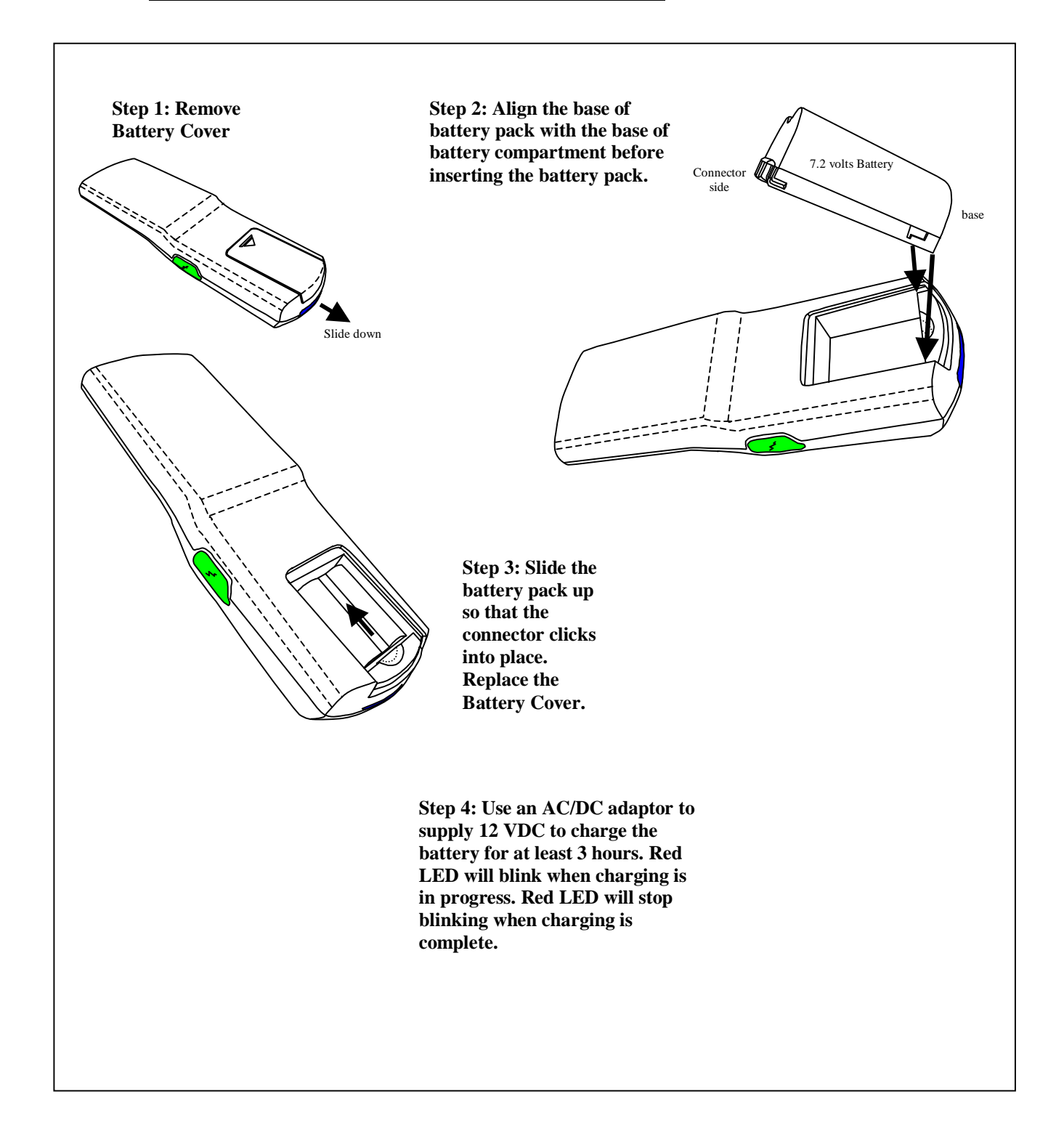

#### **3.1 Switch the reader on and off**

To switch the reader on, press and hold the power key <**√**> until you see the red LED is on. If the LCD displays "Battery Low", please charge the reader. To switch the reader off, press and hold the power key  $\langle \cdot \rangle$  for 2 seconds.

# **3.2 Standby Mode**

A blank screen overwrites the display when no function of the reader has been used for a certain period of time, unless the reader is connected to USB/Bluetooth/WIFI or Charger. To deactivate the screen saver, press and hold the  $\langle \cdot \rangle$  button for one second.

#### **4 Scan Functions**

### **4.1 Scan Functions without USB/Bluetooth/WIFI Connection**

### **4.1.1 Guide for UID Scanning**

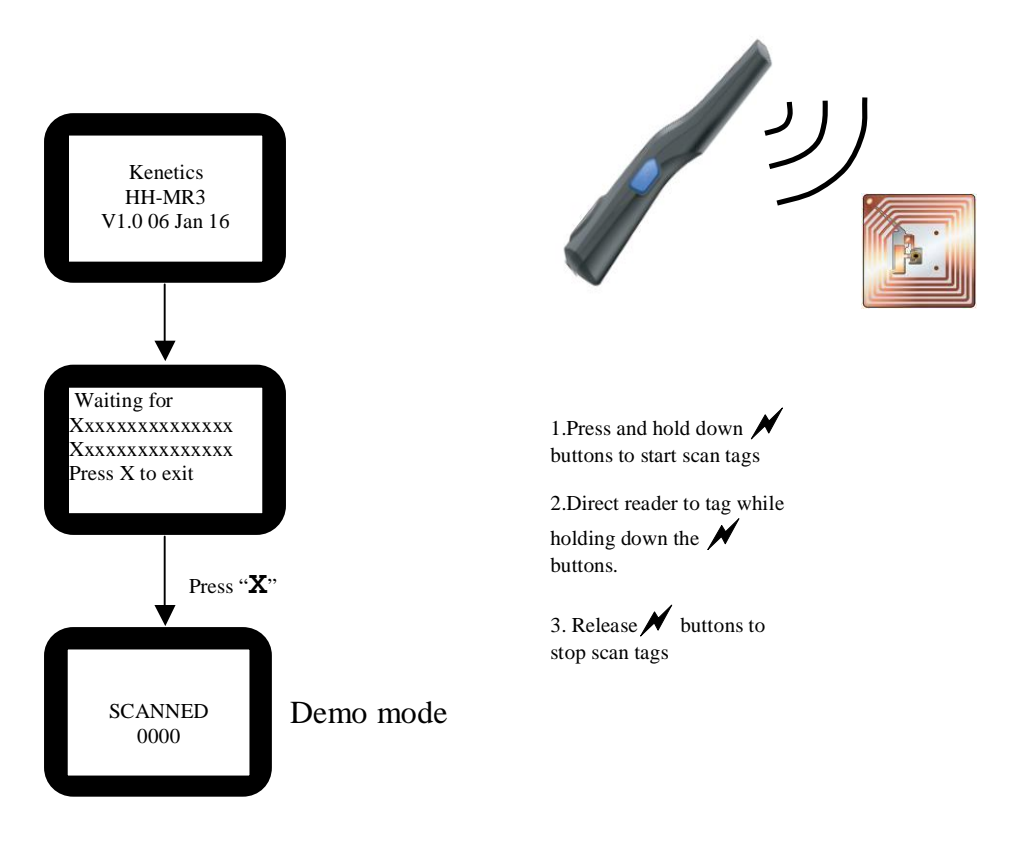

# **4.2 Scan Functions with USB/Bluetooth/WIFI Connection**

Note: Before use the Bluetooth/WIFI ,need to connect the reader to PC with USB cable, then configure the reader with "ILT Tool" in the CD. Refer to document "Item Level Tagging User Guide-Ver 2.0.docx" found in CDROM.

# **4.2.1 USB connection stet up procedure**

- 4.2.1.1 Power on the reader
- 4.2.1.2 Connect the reader to PC with USB cable
- 4.2.1.3 Install the reader driver with "atm6124\_cdc\_signed"in the CD (only for the first time)
- 4.2.1.4 After the driver installed successfully, there will be a new comport in "Computer->Manage->Device Manger->Port(COM&LPT)".

#### **4.2.2 Bluetooth connection stet up procedure**

- 4.2.2.1 Power on the reader
- 4.2.2.2 Connect to PC with USB cable, run" ILT Tool" (only for the first time)
- 4.2.2.3 Follow document" Item Level Tagging User Guide-Ver 2.0.docx" to open comport and set PIN code and set Wireless communication module to Bluetooth in setting tab control(only for the first time).
- 4.2.2.4 Close " ILT Tool" and plug out USB cable (only for the first time)
- 4.2.2.5 Install a Bluetooth adapter or dongle to PC.
- 4.2.2.6 Click "Add a device" in "Control Panel\Hardware and Sound\Devices and Printers" to add the reader's Bluetooth(HH-MR3) to PC(only for the first time)
- 4.2.2.7 Find out the comport name in "Computer->Manage->Device Manger- >Port(COM&LPT)" (only for the first time)
- 4.2.2.8 Follow document" Item Level Tagging User Guide-Ver 2.0.docx" to open comport in " ILT Tool" , then the Bluetooth will be connected to PC.

#### **4.2.3 WIFI connection stet up procedure**

- 4.2.3.1 Power on the reader
- 4.2.3.2 Connect to PC with USB cable, run" ILT Tool" (only for the first time)
- 4.2.3.3 Follow document" Item Level Tagging User Guide-Ver 2.0.docx" to open comport and set Wireless communication module to WIFI in setting tab control(only for the first time)
- 4.2.3.4 Close " ILT Tool" (only for the first time)
- 4.2.3.5 Plug out USB cable then plug in USB cable again to PC, run" ILT Tool" (only for the first time)
- 4.2.3.6 Follow document" Item Level Tagging User Guide-Ver 2.0.docx" to open comport and set WIFI parameter in WIFI tab control(only for the first time)
- 4.2.3.7 Follow document" Item Level Tagging User Guide-Ver 2.0.docx" to close comport (only for the first time). Plug out USB cable.
- 4.2.3.8 Follow document" Item Level Tagging User Guide-Ver 2.0.docx" to create TCP socket with Net tab

### **4.2.4 Scan for UID with USB/Bluetooth/WIFI**

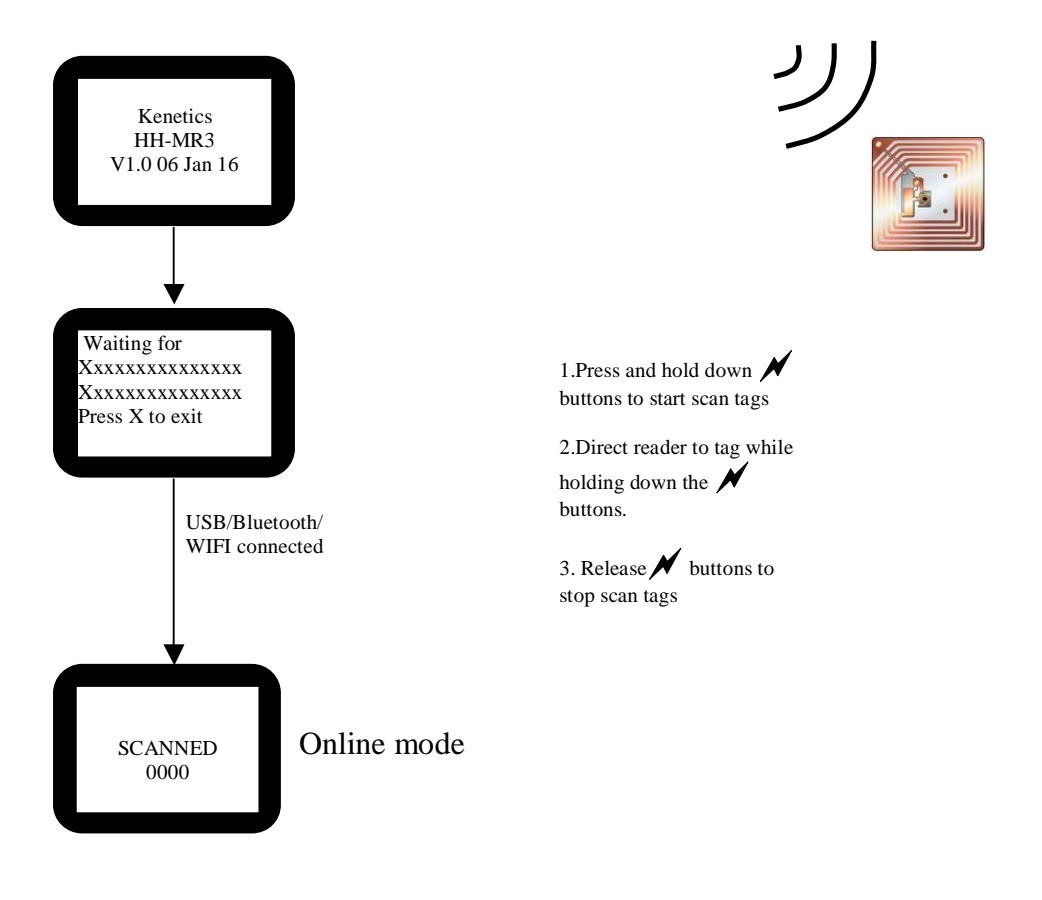

# **5 Compliance Statement**

#### **Regulatory Notes**

An RFID system comprises an RF transmission device, and is therefore subject to national and international regulations. Prior to the powering and operation of the HHMR3 reader, relevant compliance certificate should be obtained from the associated watchdog agency. Sale, lease or operation in some countries may be subject to prior approval by the respective government body or other international compliance organization.

For countries requiring FCC certification, a typical system configuration containing the HHMR3 reader has been tested and found to be compliant with the limits for a FCC Part 15C (intentional radiator) device. Nonetheless, it is still the responsibility of the customers to have their complete system tested and approved for use from the appropriate compliance agencies/authorities before operating or selling the system. As part of FCC part 15 compliance requirements, it should be noted that:

- Modifications not expressly approved by this company could void the user's authority to operate the HHMR3 reader.
- The HHMR3 reader complies with Part 15 of the FCC Rules. Operation is subject to the following two conditions: (1) The HHMR3 reader may not cause harmful interference, and (2) must accept any interference received, including interference that may cause undesired operation.

Note: This equipment has been tested and found to comply with the limits for a Class B digital device, pursuant to part 15 of the FCC Rules. These limits are designed to provide reasonable protection against harmful interference in a residential installation. This equipment generates, uses and can radiate radio frequency energy and, if not installed and used in accordance with the instructions, may cause harmful interference to radio communications. However, there is no guarantee that interference will not occur in a particular installation. If this equipment does cause harmful interference to radio or television reception, which can be determined by turning the equipment off and on, the user is encouraged to try to correct the interference by one or more of the following measures:

- Reorient or relocate the receiving antenna.
- Increase the separation between the equipment and receiver.
- Connect the equipment into an outlet on a circuit different from that to which the receiver is connected.
- Consult the dealer or an experienced radio/TV technician for help.